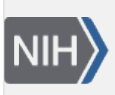

U.S. National Library of Medicine National Center for Biotechnology Information

**NLM Citation:** GaP FAQ Archive [Internet]. Bethesda (MD): National Center for Biotechnology Information (US); 2009-. Data Access Requests. 2008 Oct 21 [Updated 2013 Dec 11]. **Bookshelf URL:** https://www.ncbi.nlm.nih.gov/books/

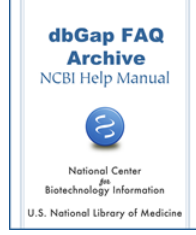

## **Data Access Requests**

Created: October 21, 2008; Updated: December 11, 2013.

This section of the database of Genotypes and Phenotypes (dbGaP) FAQ Archive contains general information about completing and submitting a Data Access Request (DAR) that, once approved, will allow you authorized access to dbGaP's controlled-access data. The information in this section ranges from password management, to a quick step-by step of how to complete the DAR and electronically sign it. This section also provides instructions about altering a completed and signed DAR, and information about password and request management for Signing Officials (SOs).

## **To begin searching this section of the dbGaP FAQ Archive, you can either**:

• Enter your search word(s) text in the text box at the top of the page and click on the "Go" button,

## **OR**

• Click on any of the "Data Access Requests" sub-categories listed in the navigation box on the right side of the page to navigate to the sub-category of your choice.

Starting Point to Applying for dbGaP Data Authorized Access System Login Data and Other Information Related to Controlled Access Applying for Controlled Access Data Revise, Amend, and Update Existing Application Contact Information Expiration Date, Renewal, Project Suspension, and Closeout Account Suspension Collaborators

Signing Officials (SO)